Corentin BROSSAULT GDE Europe @frenchcooc

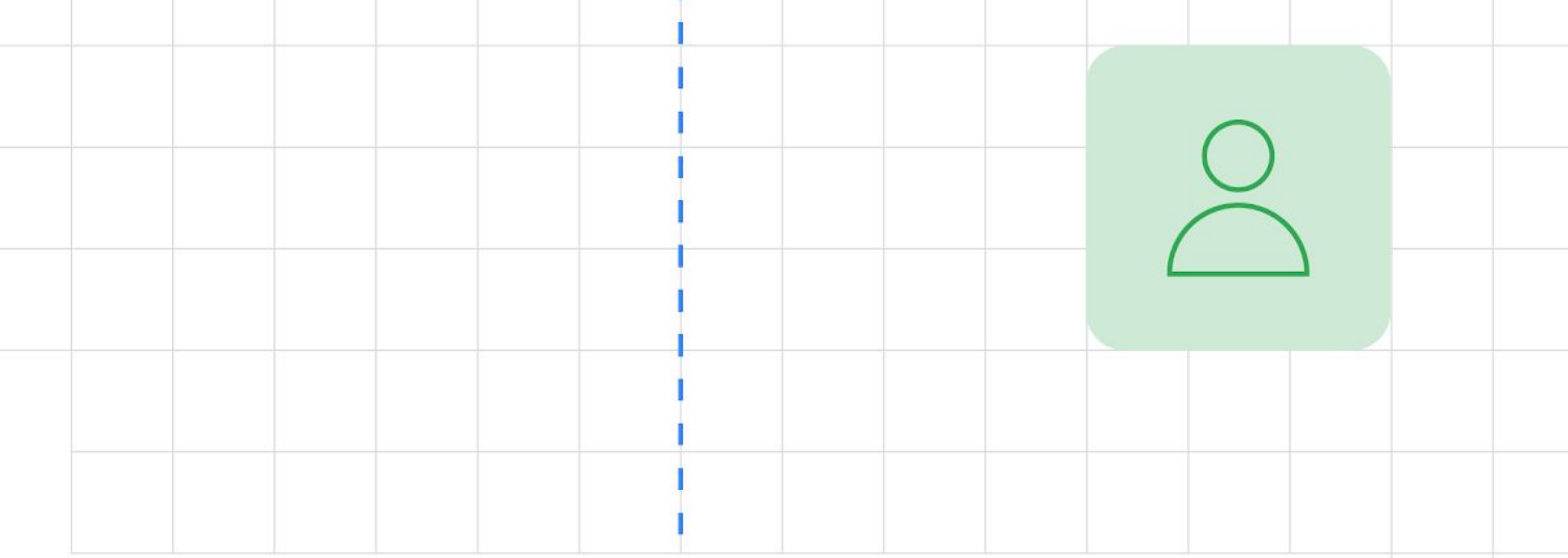

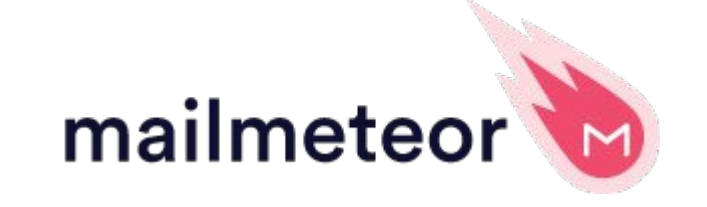

# Gmail Tips and Tricks [2022]

Everything you need to know

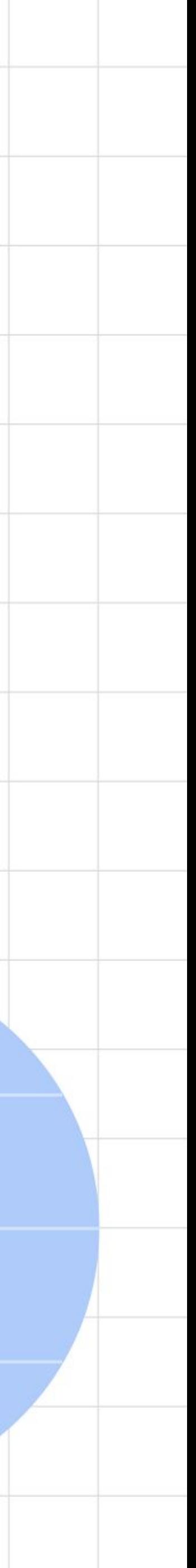

# to use Gmail like a PRO.

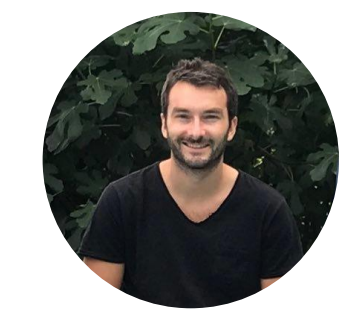

[Writing an email](https://www.youtube.com/watch?v=0bIp03cQhhw) Gmail Tips #1

First and foremost, Gmail is used to write and send emails. So let's see how it works.

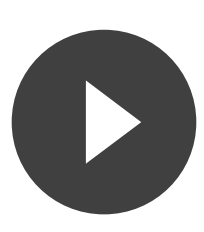

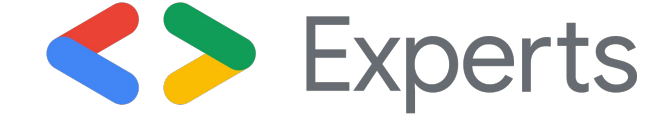

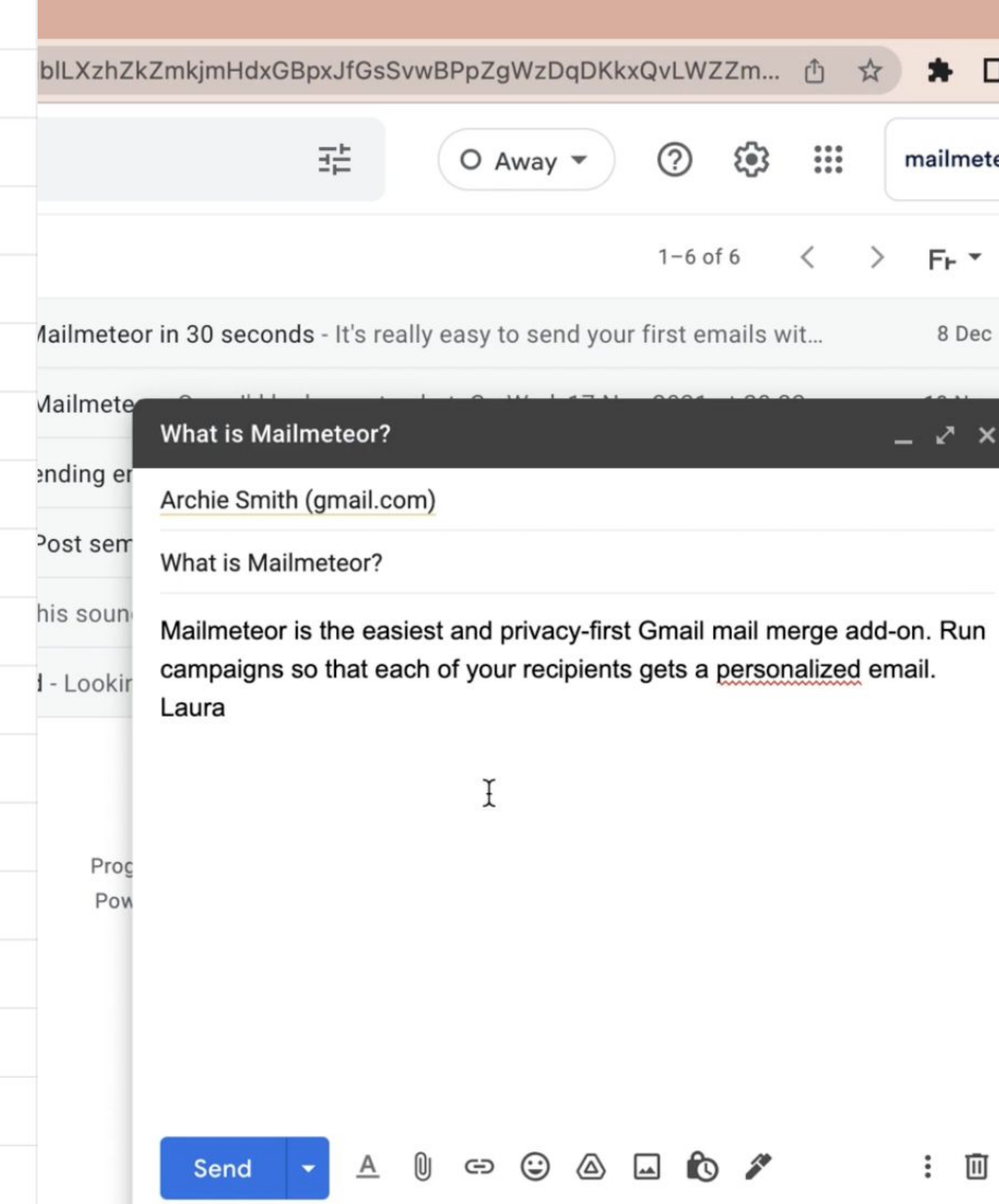

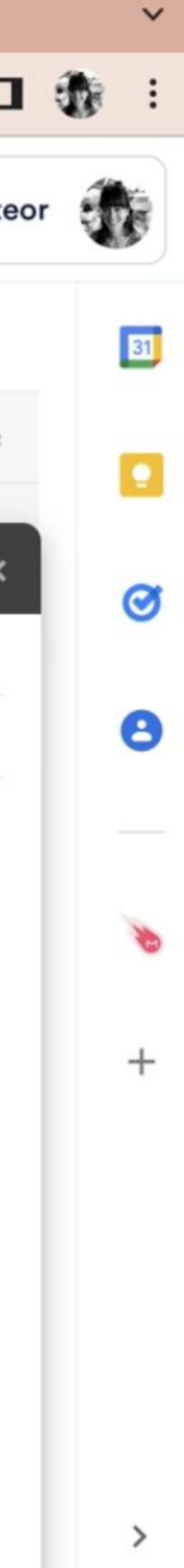

[Schedule send](https://www.youtube.com/watch?v=EG4eCc3lo0I) Gmail Tips #2

When you don't want to send the email right now, but on Monday for example, all you need is to schedule send.

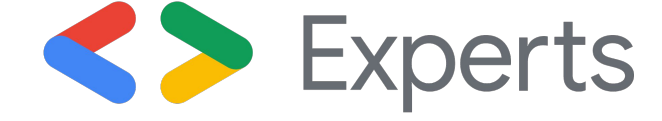

### Select date and time

÷

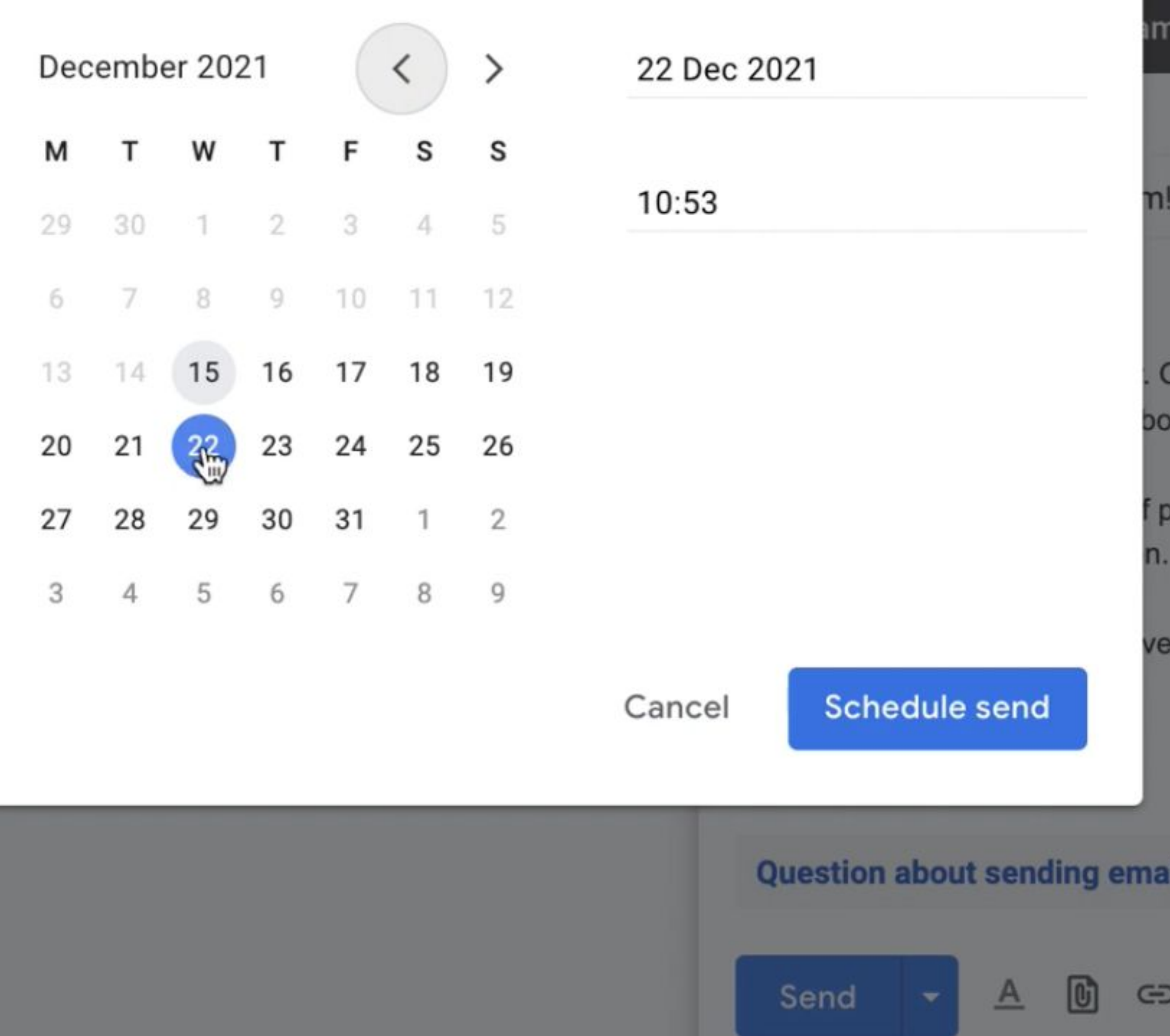

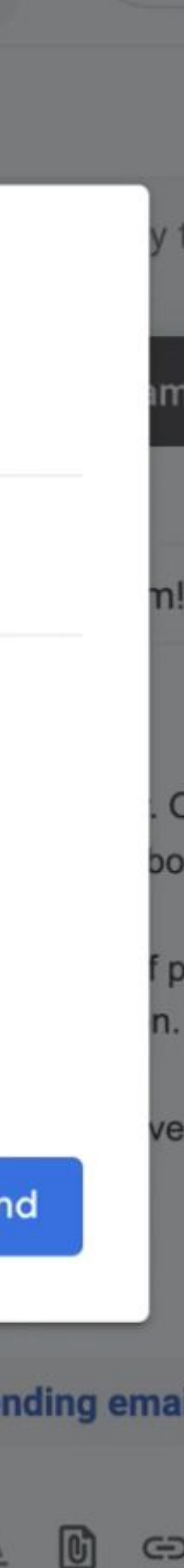

 $\circ$ 

CC'ing Gmail Tips #3

[To send an email to several](https://www.youtube.com/watch?v=ma4VaZi8N_o)  people at once, you'll need the Cc feature.

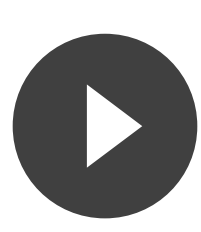

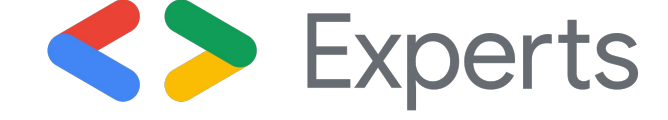

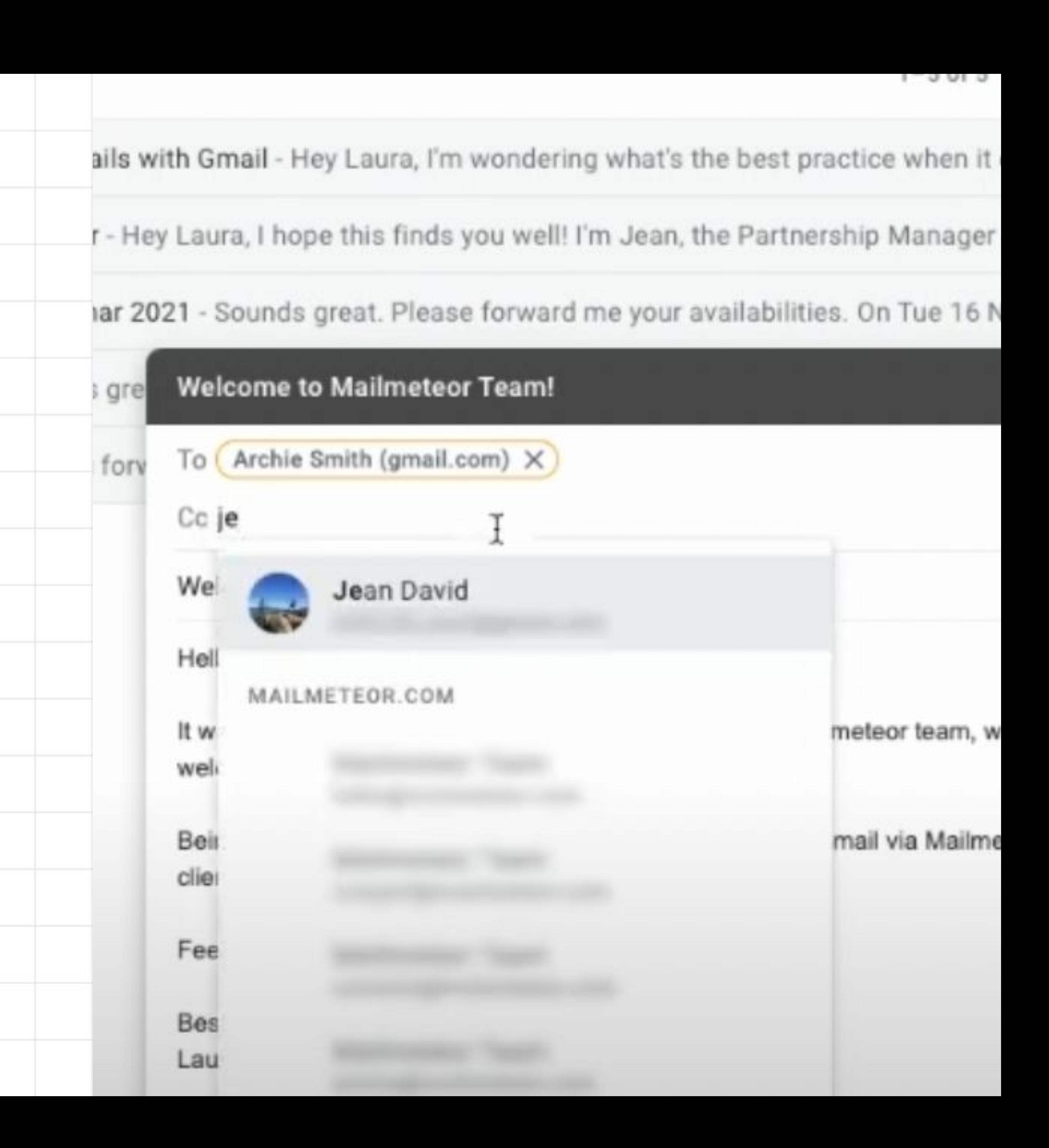

[Snooze until…](https://www.youtube.com/watch?v=r9F15XuS2l0) Gmail Tips #4

When you're scanning your inbox, you might want to snooze an email to look at it sometime in the future.

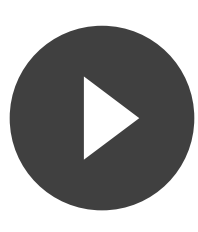

dies

gle

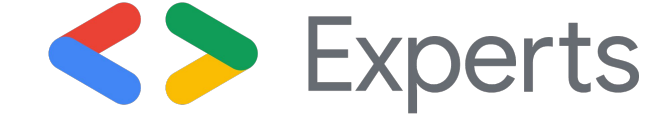

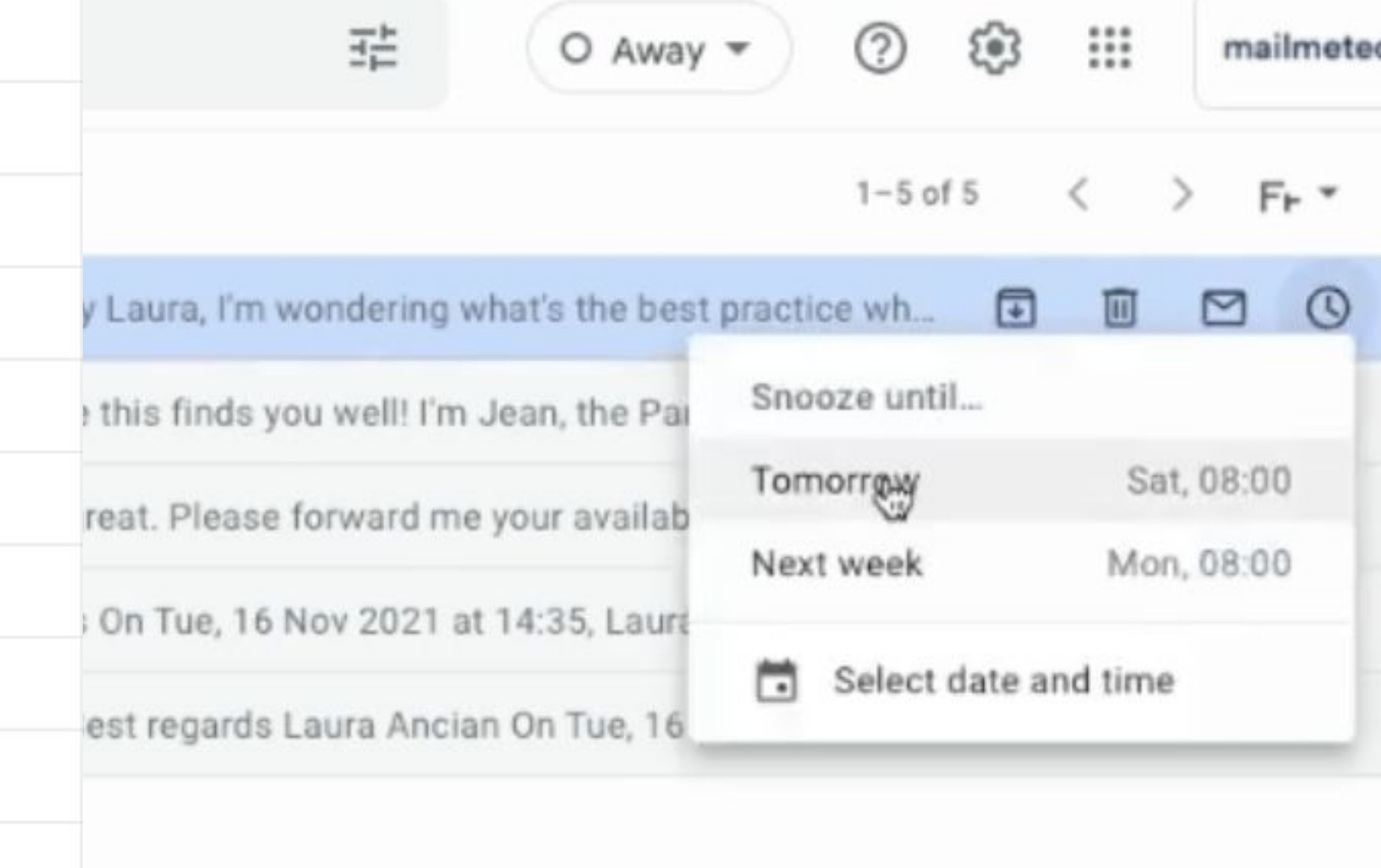

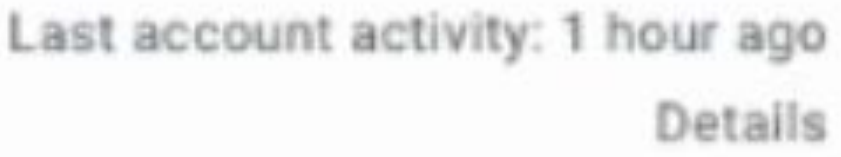

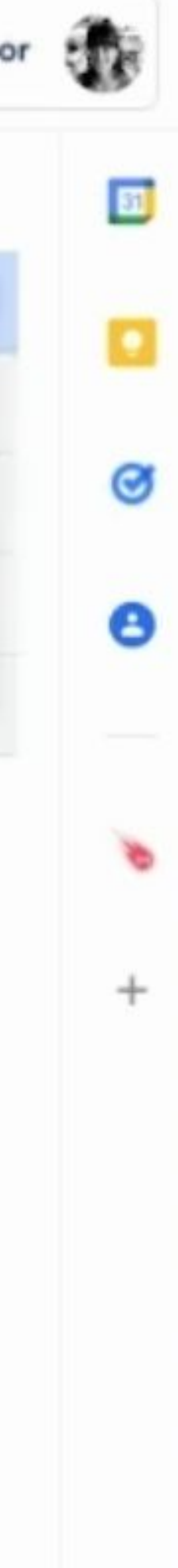

[Change your name](https://www.youtube.com/watch?v=B3GzwYSFn1w) Gmail Tips #5

Some inbox are used by several people at once (think about family inbox or your favorite sport club).

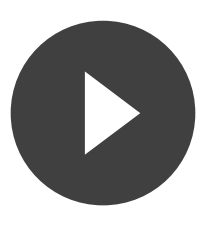

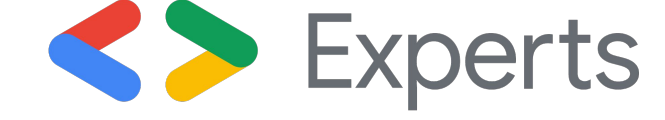

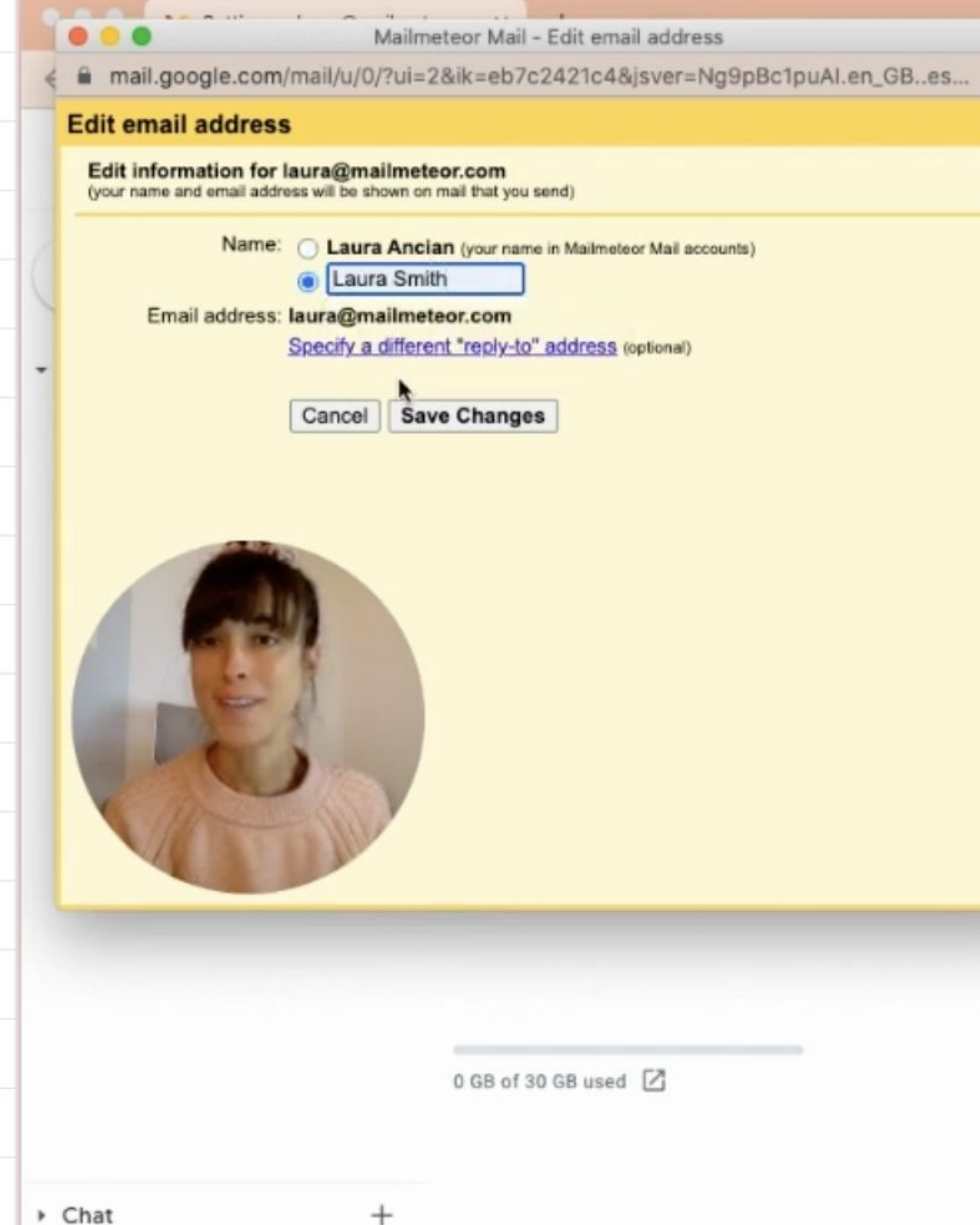

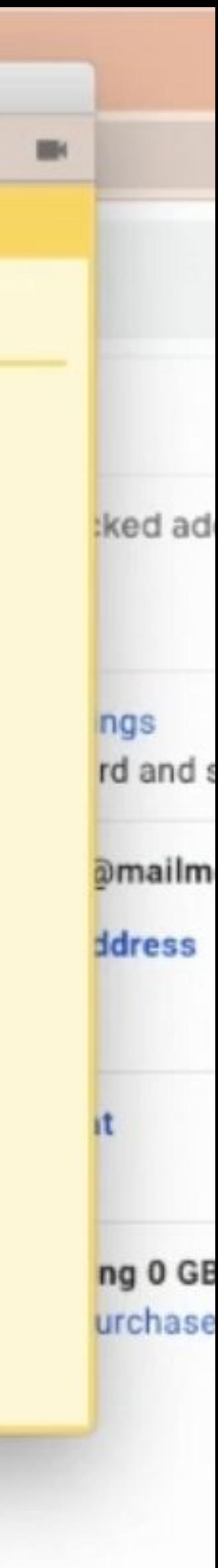

[Archive emails](https://www.youtube.com/watch?v=xl3kIJ_2u_w) Gmail Tips #6

To keep your inbox clean, you should definitely archive emails that you no longer need.

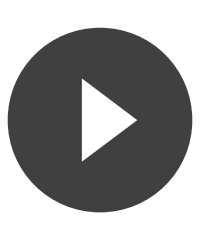

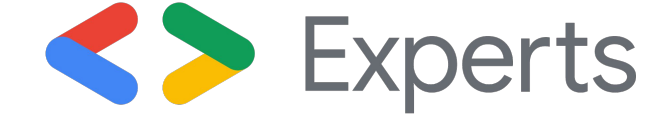

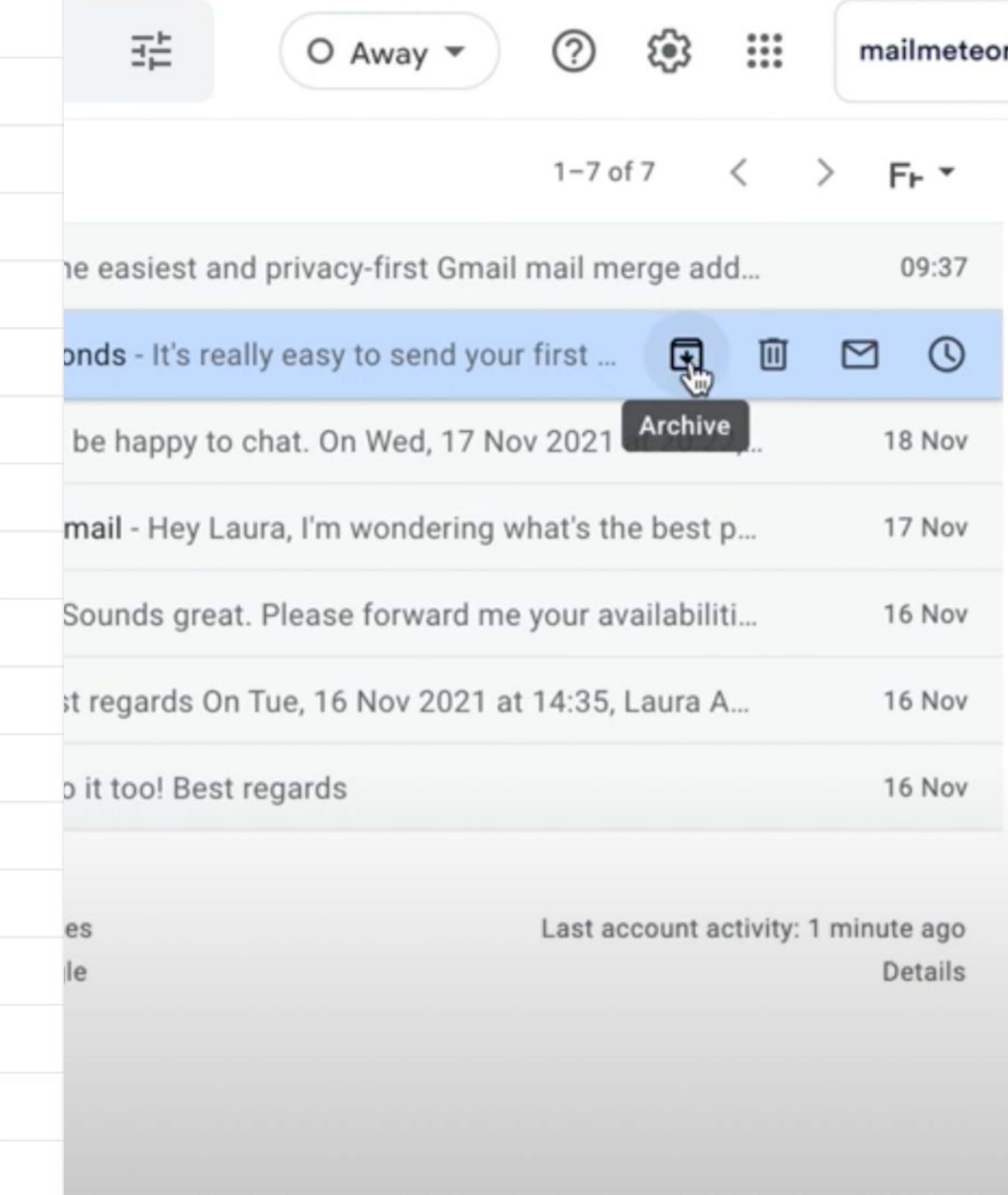

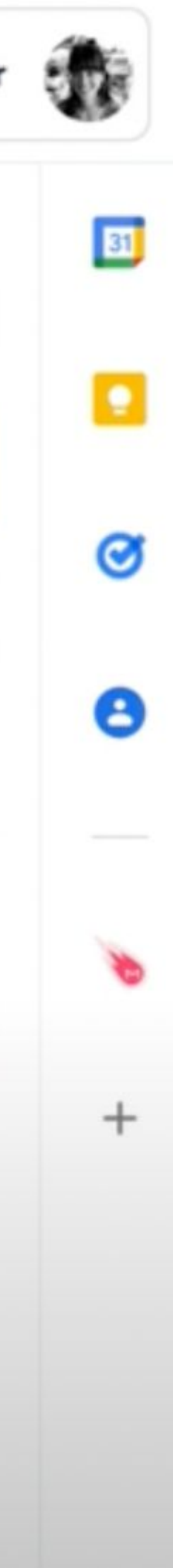

Subject line Gmail Tips #7

The subject line is your email's title. The first thing your recipients will look at. [Make sure to make it shine.](https://www.youtube.com/watch?v=kCIbo2Rv85o) 

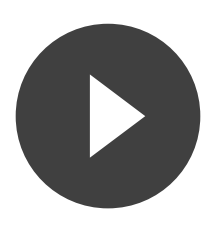

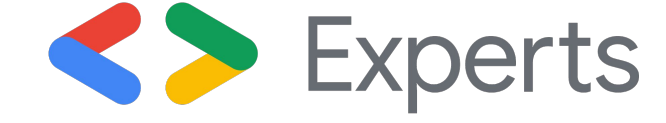

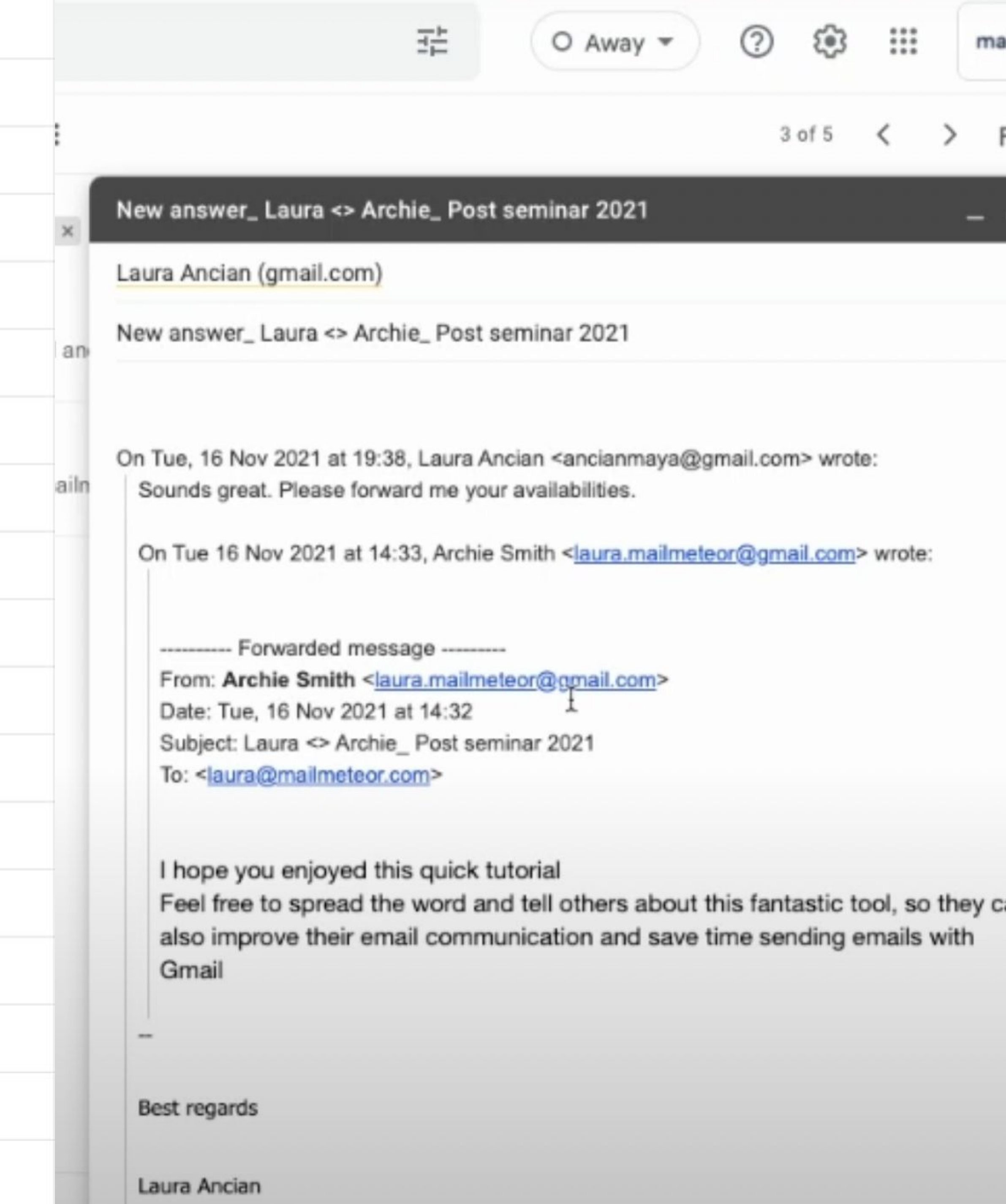

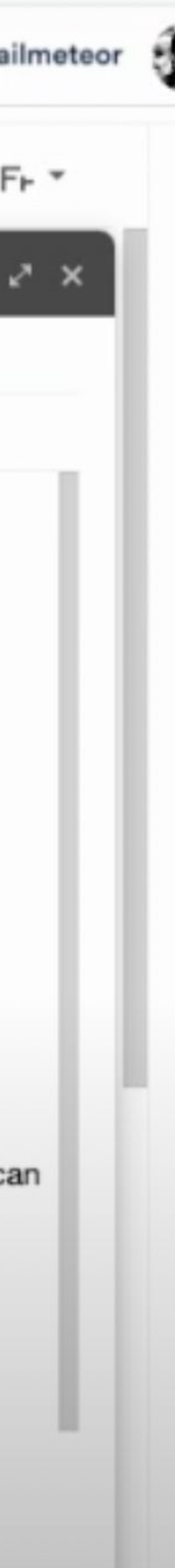

[Gmail's Labels](https://www.youtube.com/watch?v=tPks3deBG9o) Gmail Tips #8

Keep your inbox tidy with labels. A powerful feature that surpass Outlook folders.

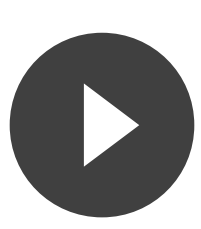

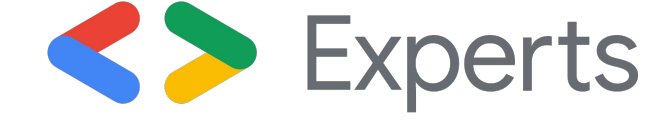

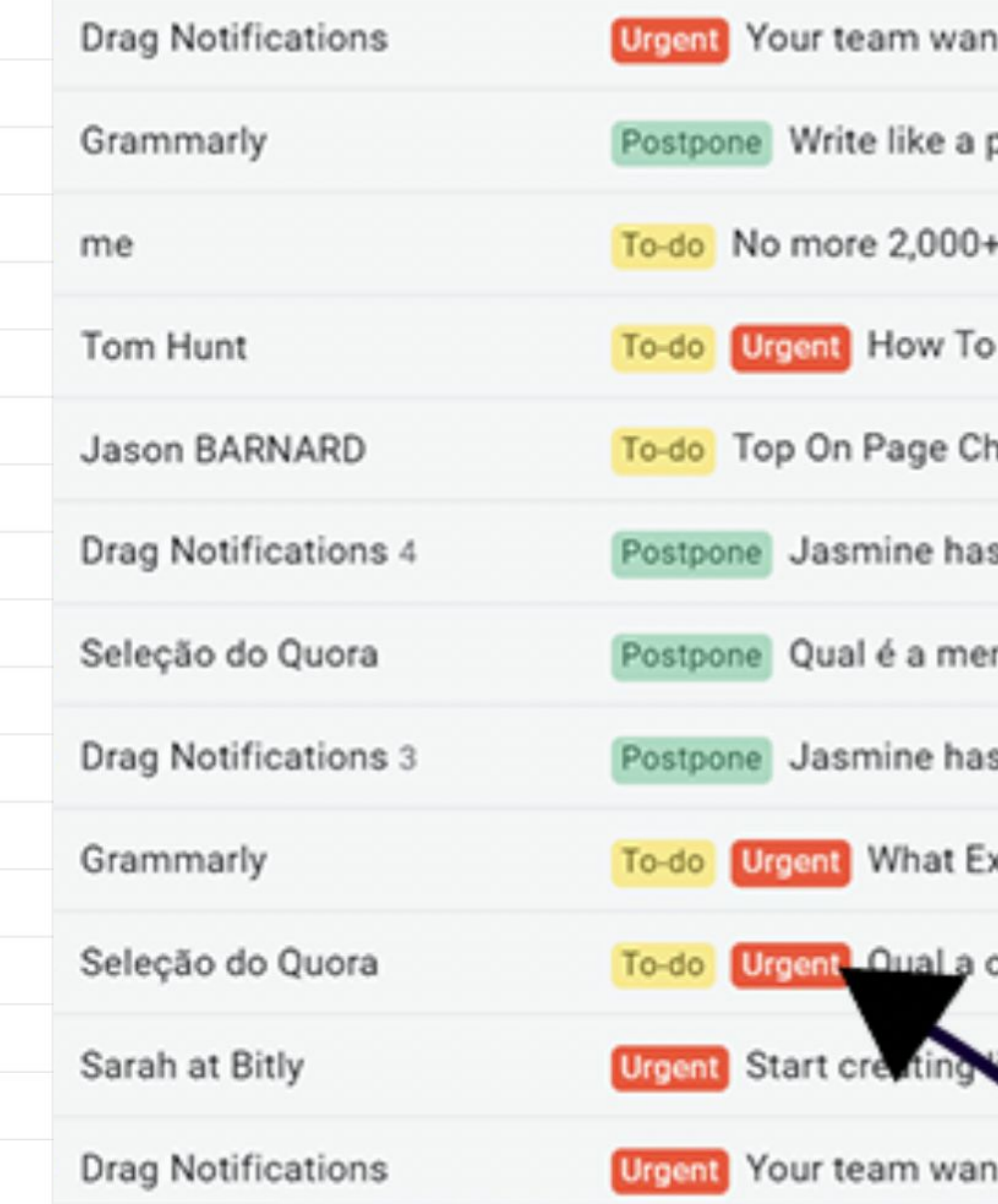

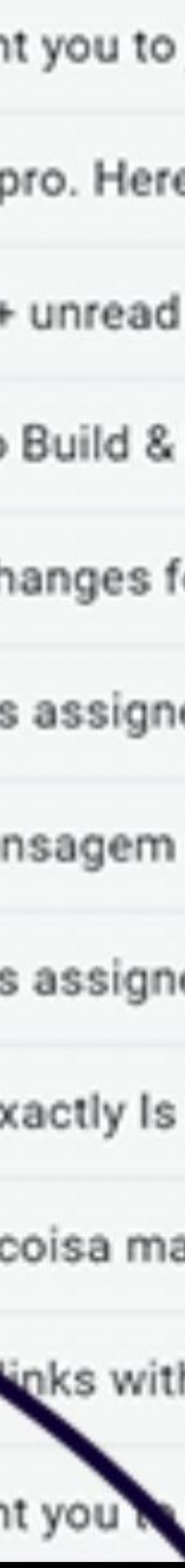

## Aliases Gmail Tips #9

Send emails from another [email address that you own](https://www.youtube.com/watch?v=EtJbTMp88TU)  with aliases.

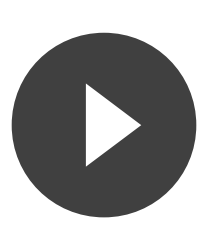

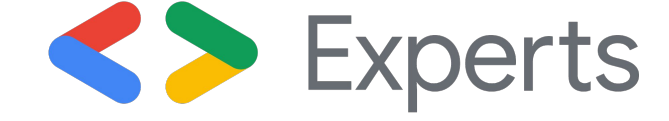

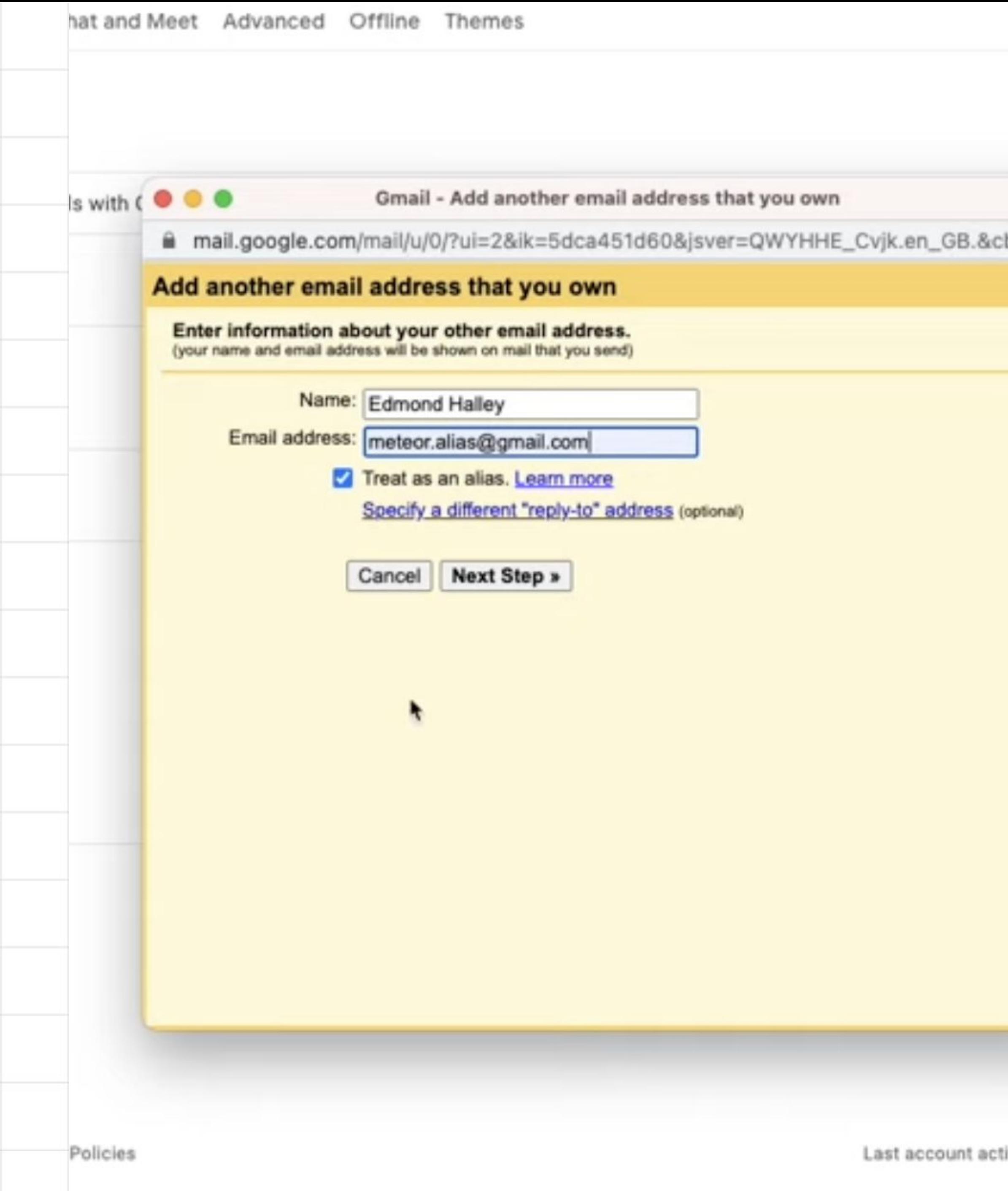

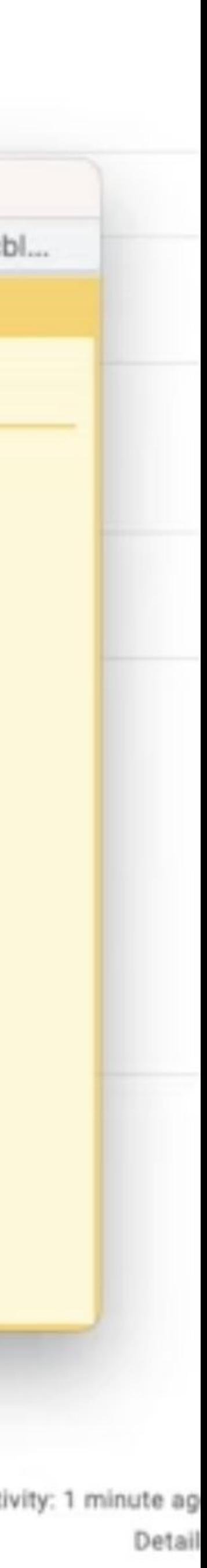

[Attach an email](https://www.youtube.com/watch?v=RxVgC8oox8U) Gmail Tips #10

You can attach images, PDF and more to your emails. But did you know you can also attach another email?

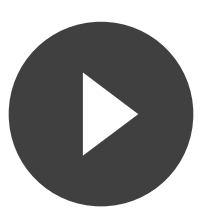

ses

anpo

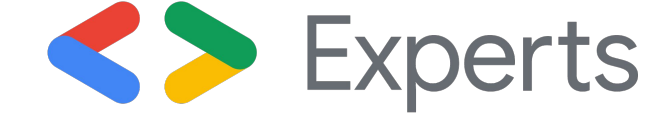

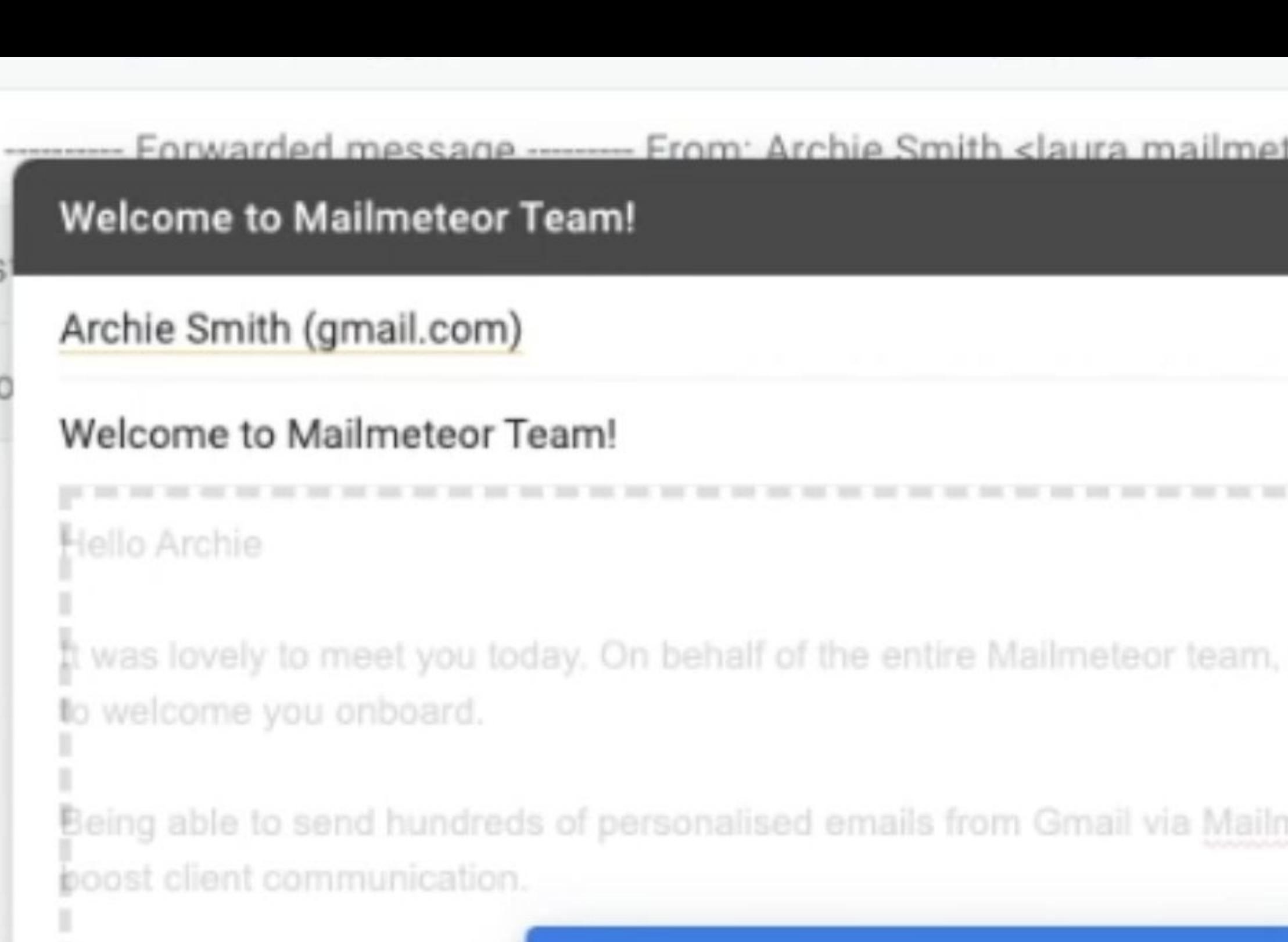

Feel free to reach out if you ⊠ **Move 1 conversation** Best Laura  $\circledcirc$   $\circledcirc$   $\circ$ ල ල  $\overline{A}$ Send

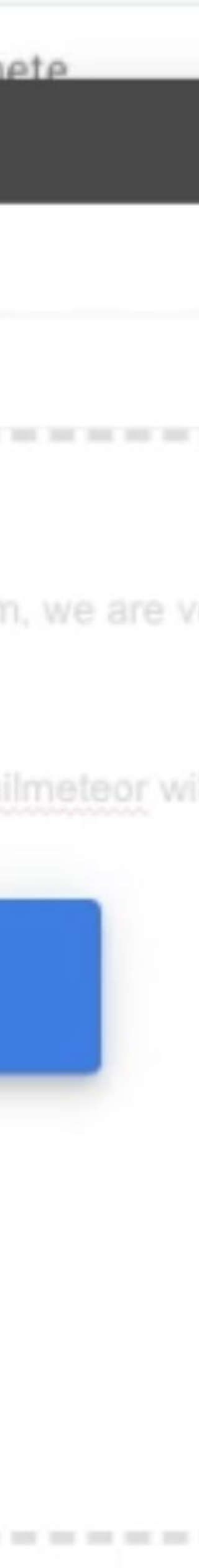

[Gmail's Shortcuts](https://www.youtube.com/watch?v=EznIR6zpeXI) Gmail Tips #11

Get way faster with shortcuts. Almost every feature has a shortcut.

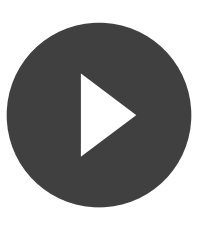

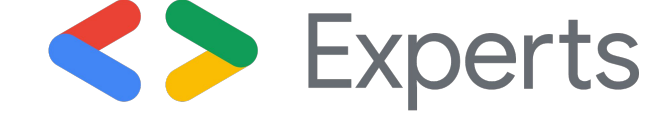

### **Gmail keyboard shortcuts**

### Turn on keyboard shortcuts

- 1. Open Gmail Z .
- 2. At the top right, click Settings  $\mathcal{B}$  > See all settings.
- 3. Scroll to the Keyboard shortcuts section and select Keyboard shortc
- 4. At the bottom, click Save Changes.

Note: To see a complete list Z of keyboard shortcuts, open Gmail Z and pres Use  $\Re$  for Mac or Ctrl for Windows, Chrome OS.

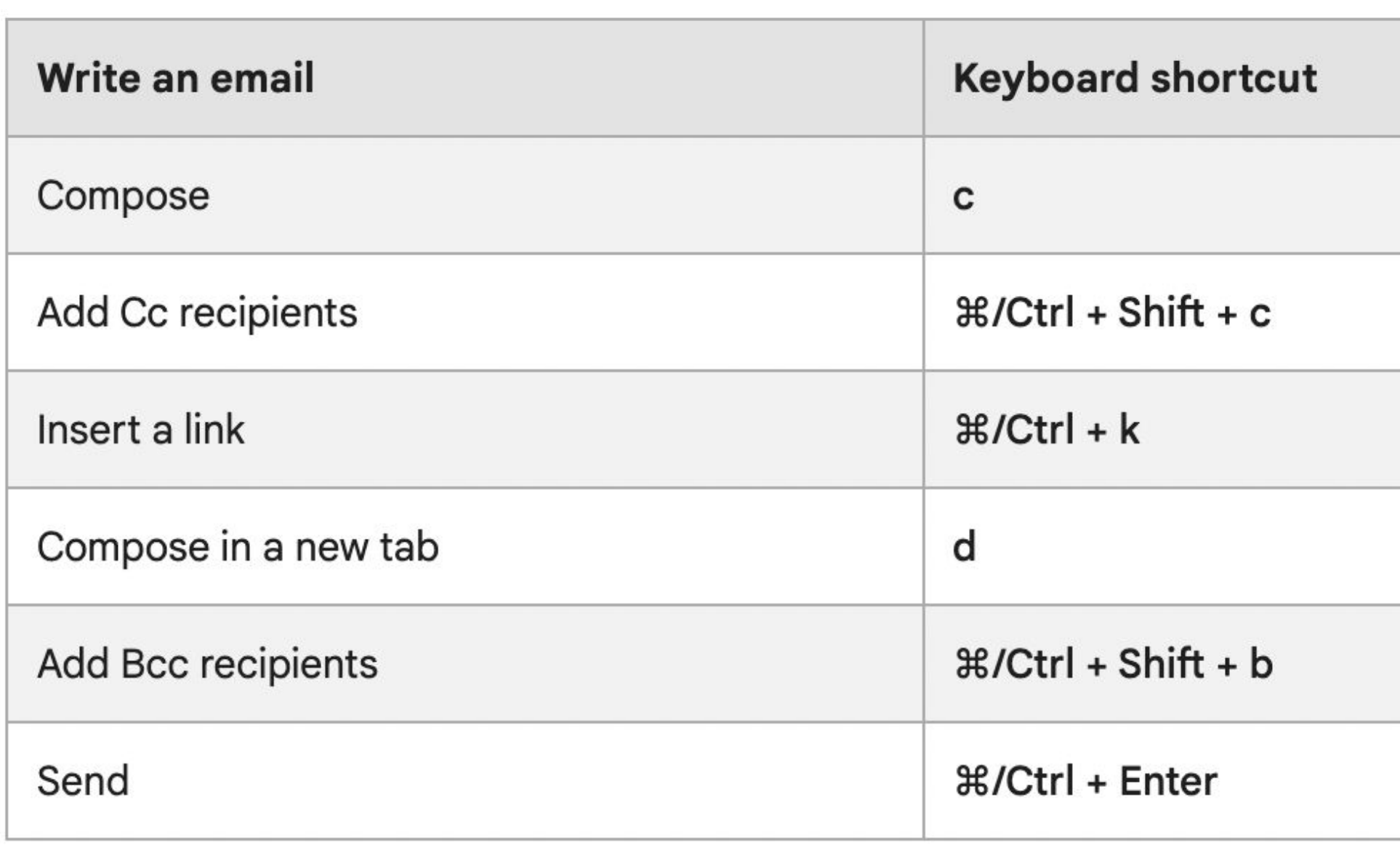

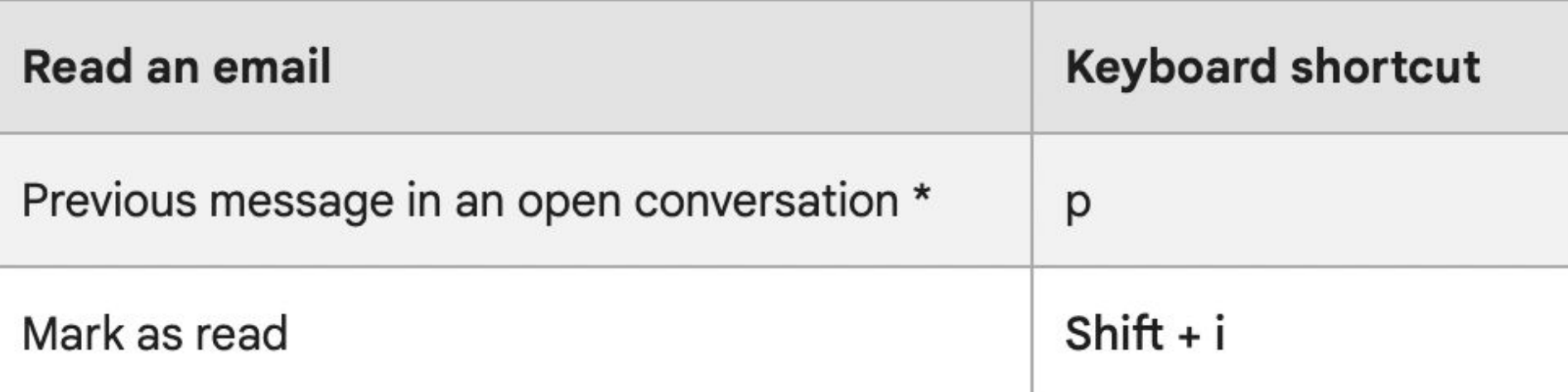

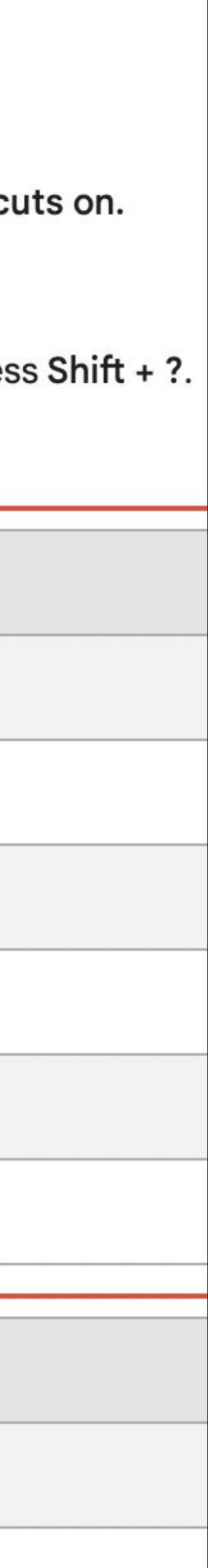

[Contacts list](https://www.youtube.com/watch?v=9RbLE7gT3zM) Gmail Tips #12

Access and organize your contacts list right from Gmail.

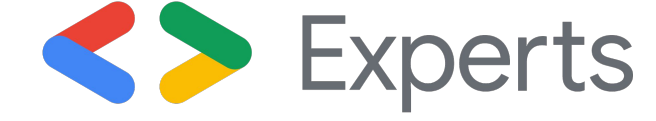

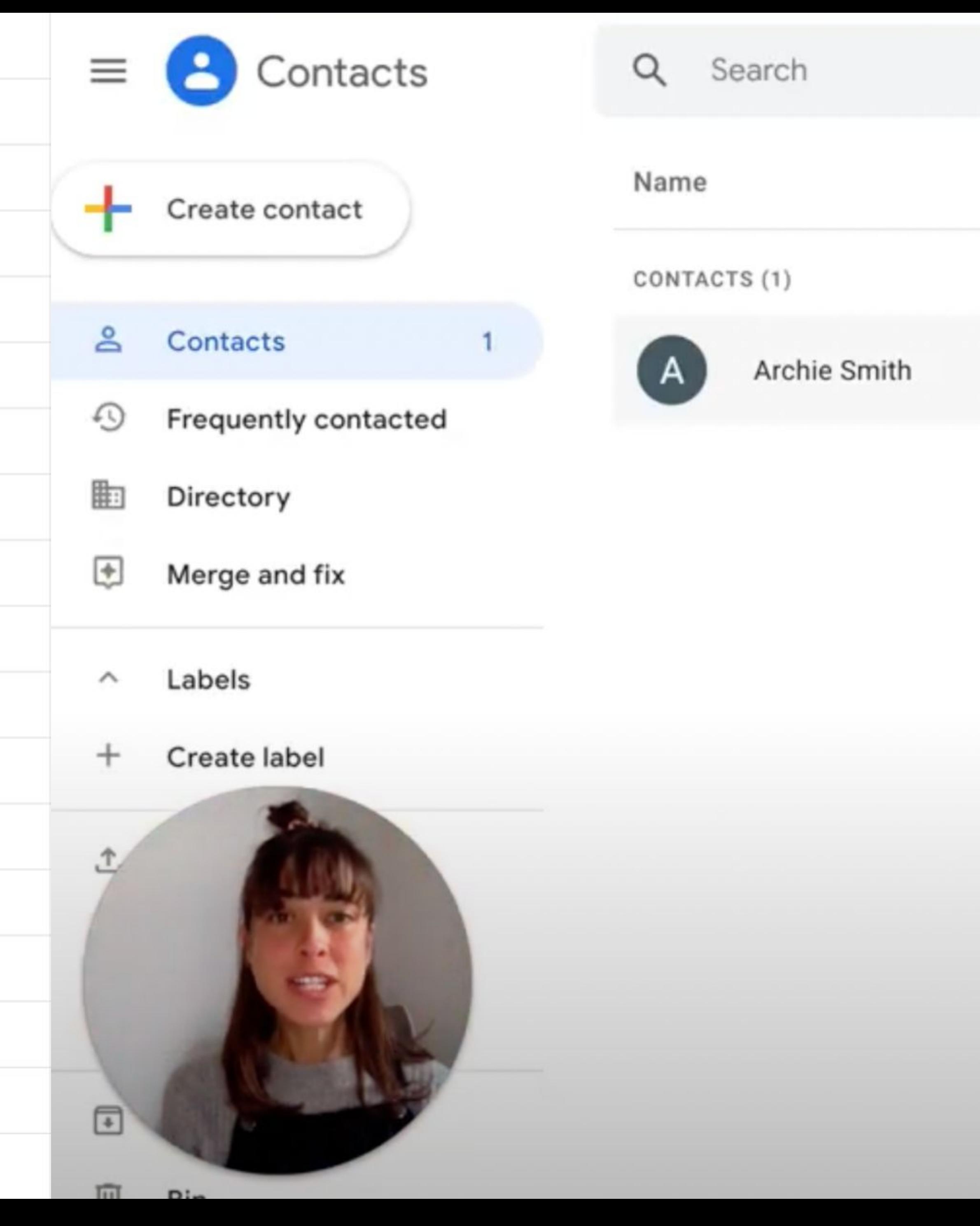

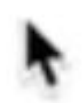

## Mass emails Gmail Tips #13

Sending a mail merge with your own Gmail account is [simple and straightforward](https://www.youtube.com/watch?v=DpnVMknsW54)  thanks to Mailmeteor.

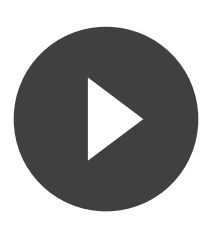

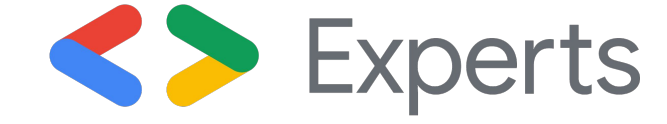

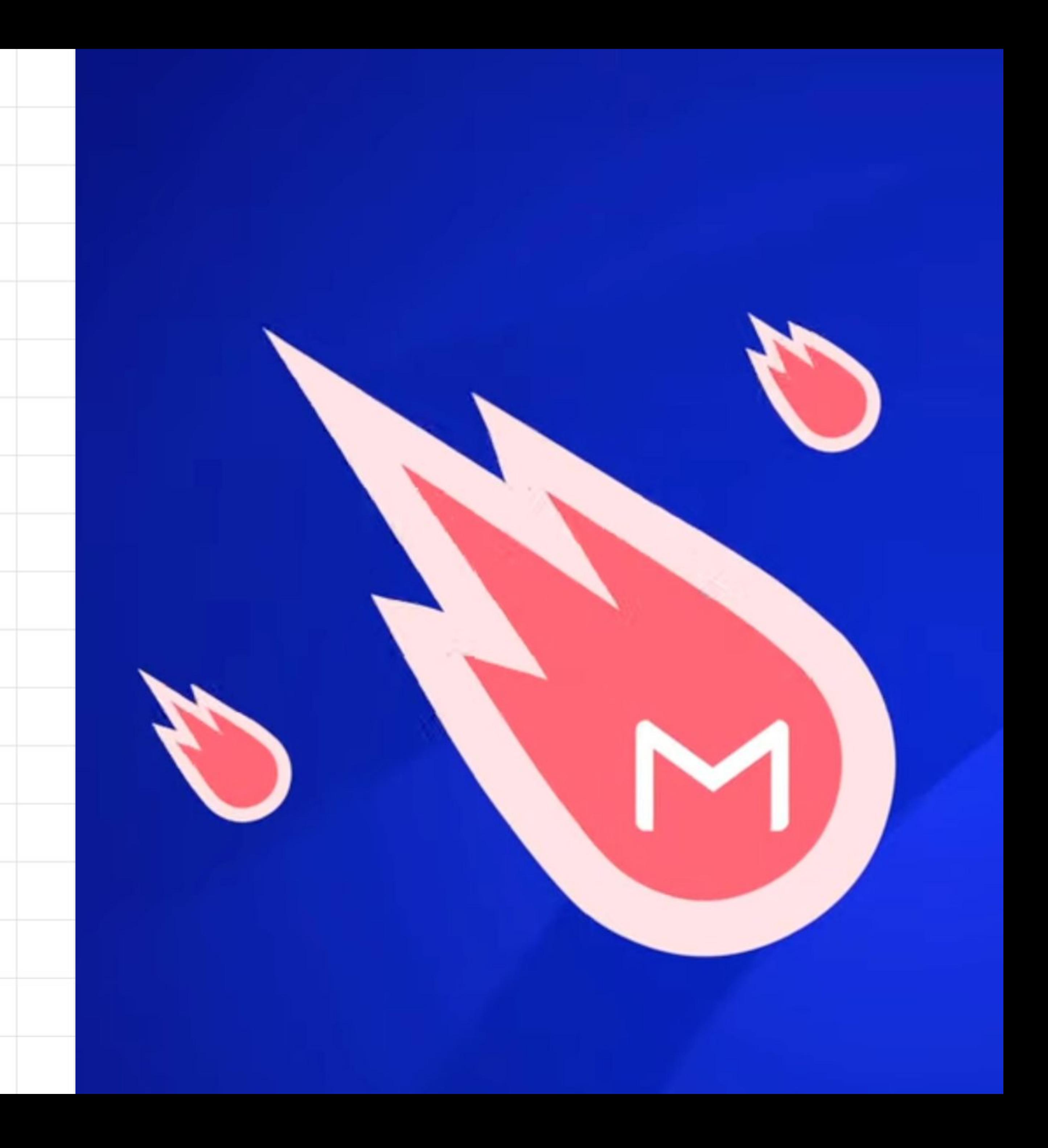

[Mail merge with](https://www.youtube.com/watch?v=3BnQVmpm3EI)  attachments Gmail Tips #14 Send invoices, event invitations, presentations to even more people with a mass mailer solution that supports attachments.

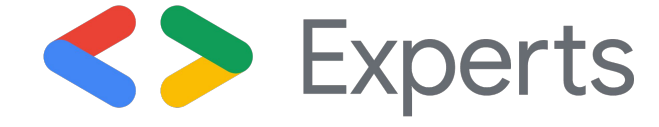

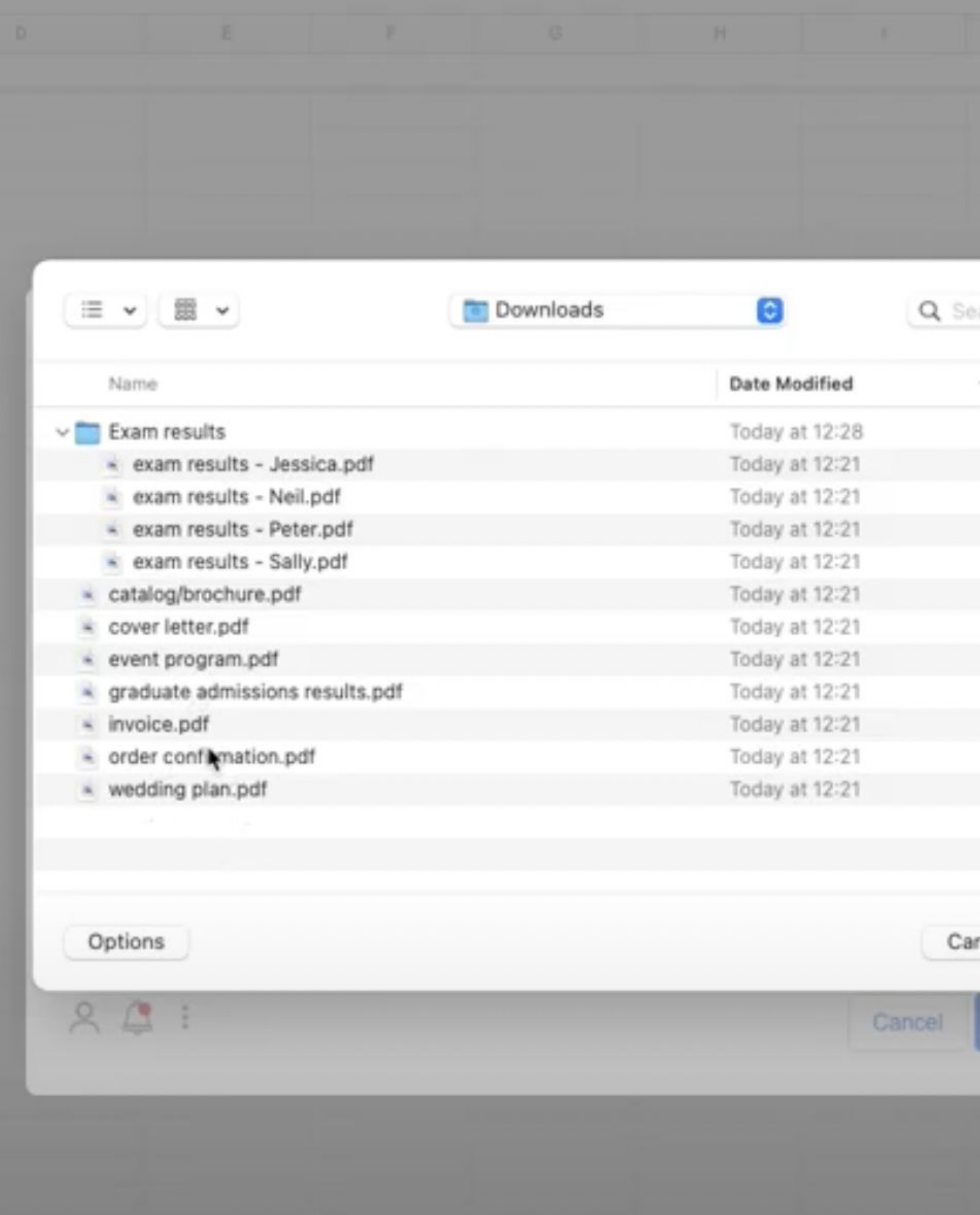

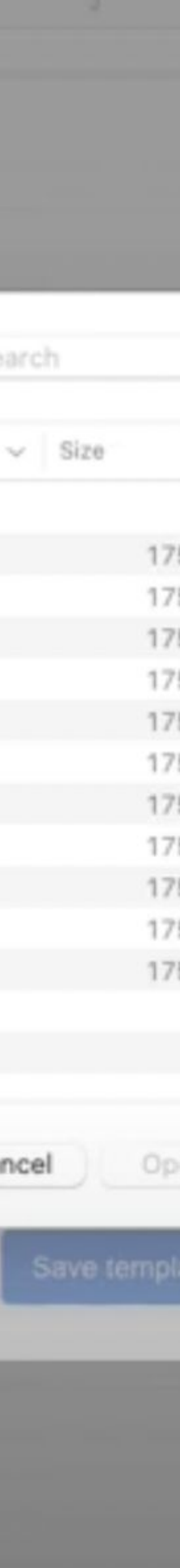

## [Delete emails](https://www.youtube.com/watch?v=CFKWiaYng5w) Gmail Tips #15

Gmail gives lots of free storage space, but when it's not enough you can still delete your emails.

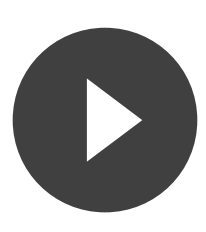

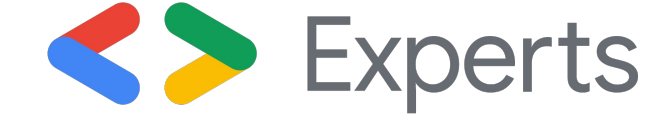

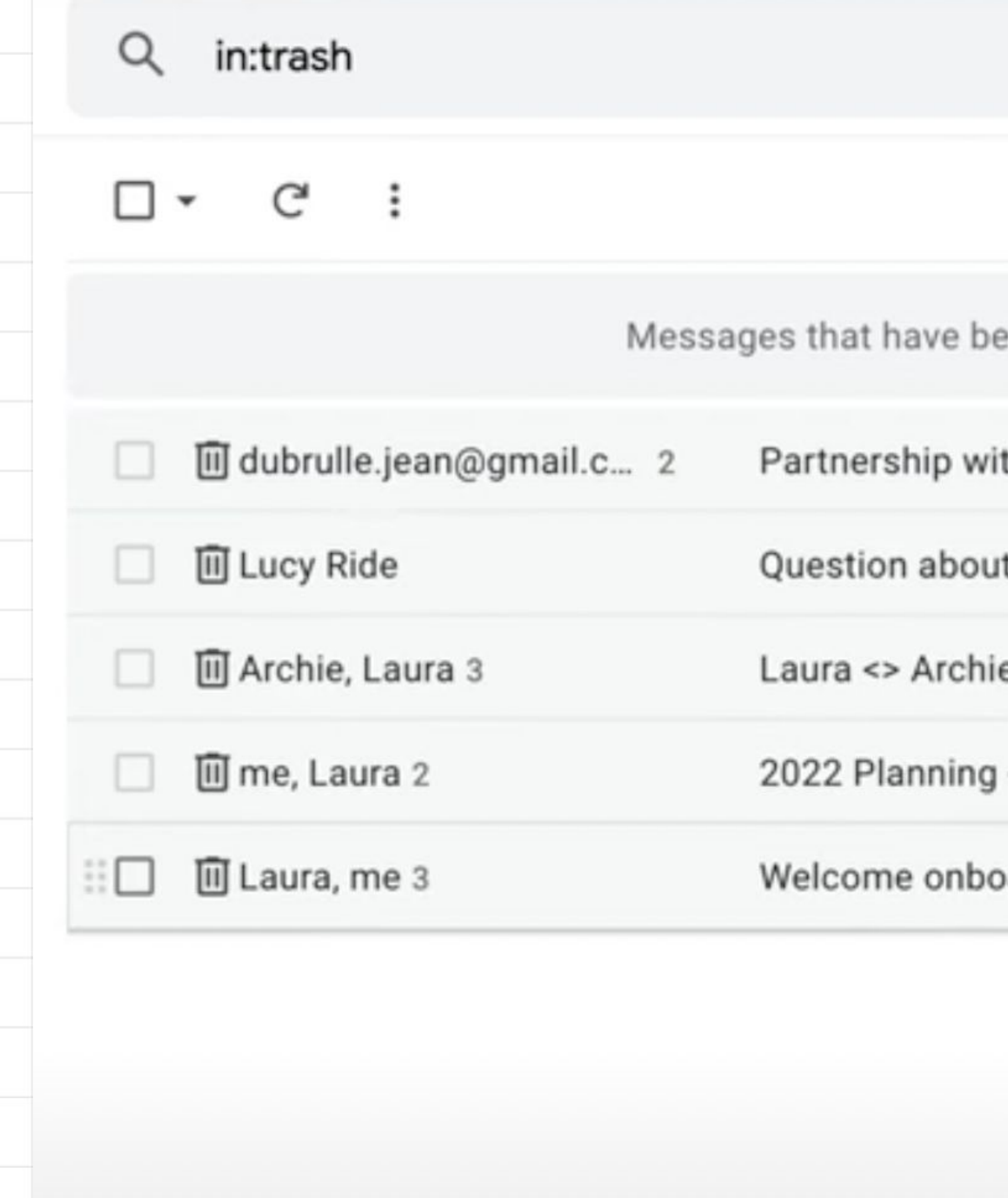

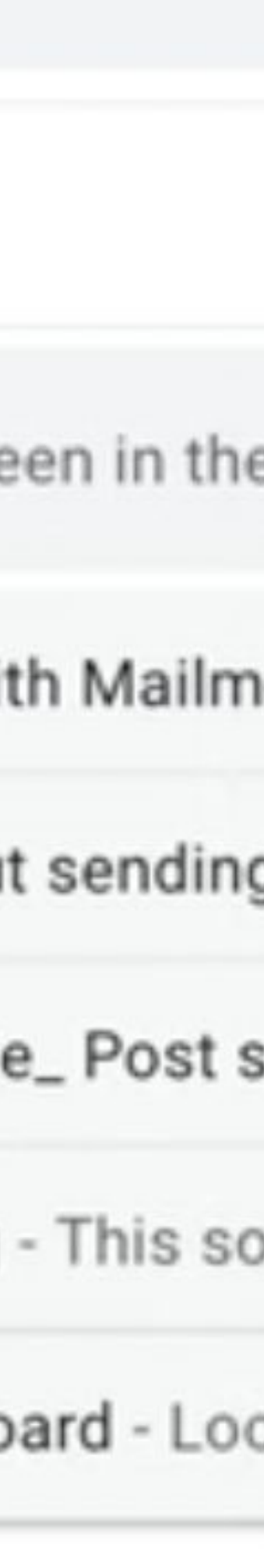

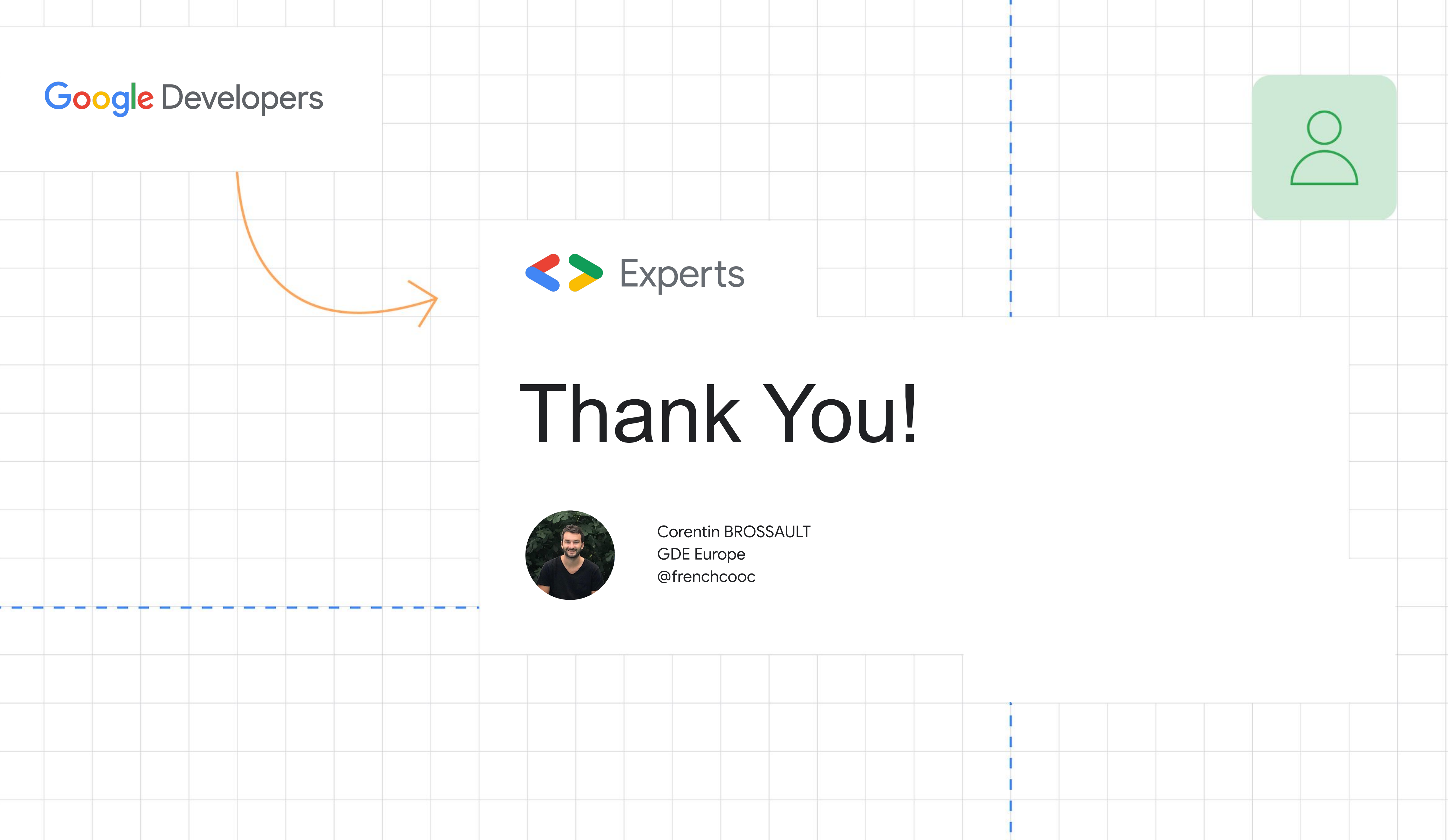

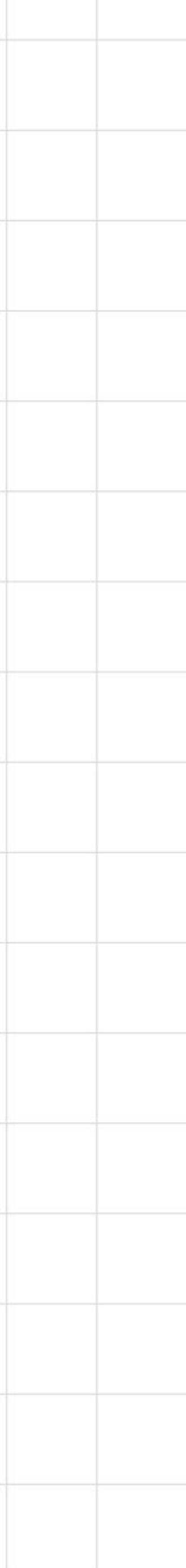